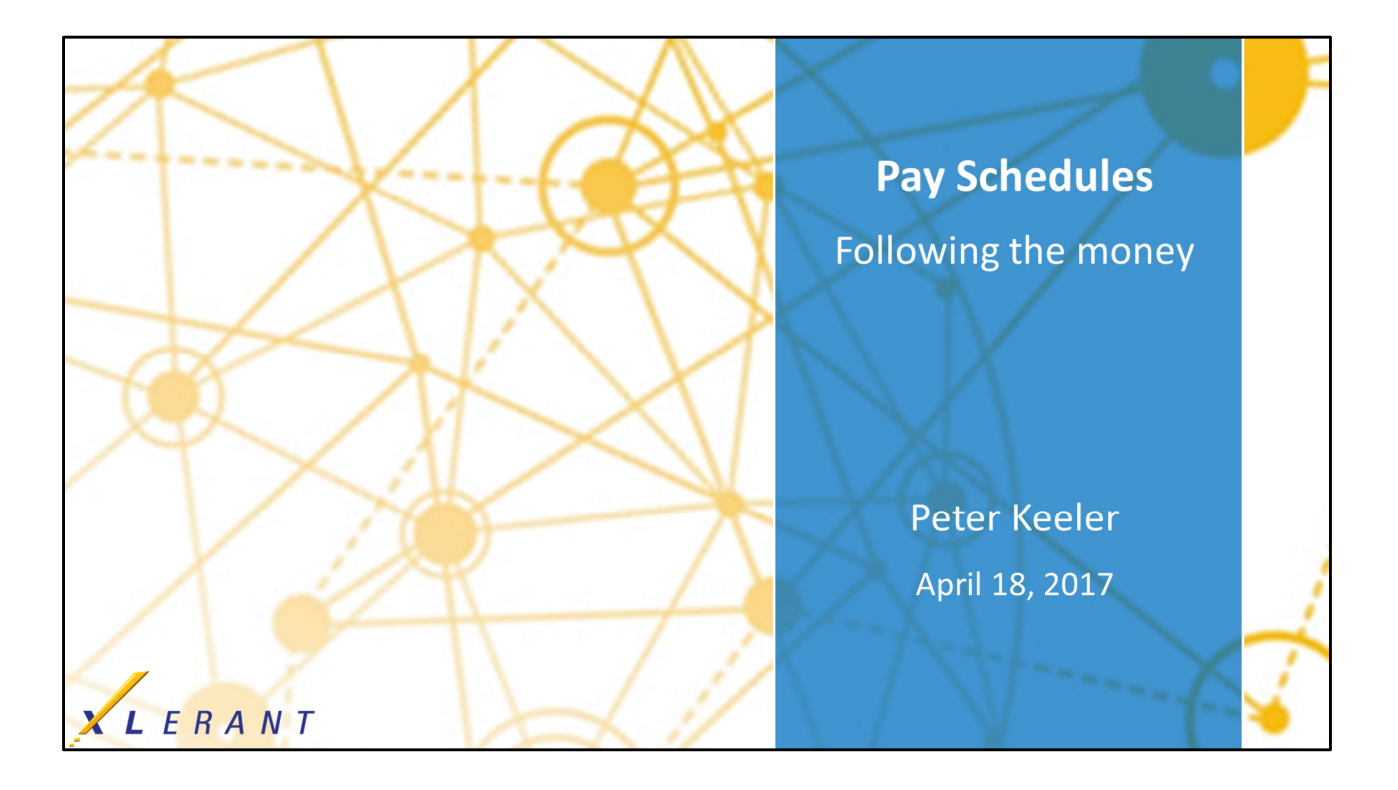

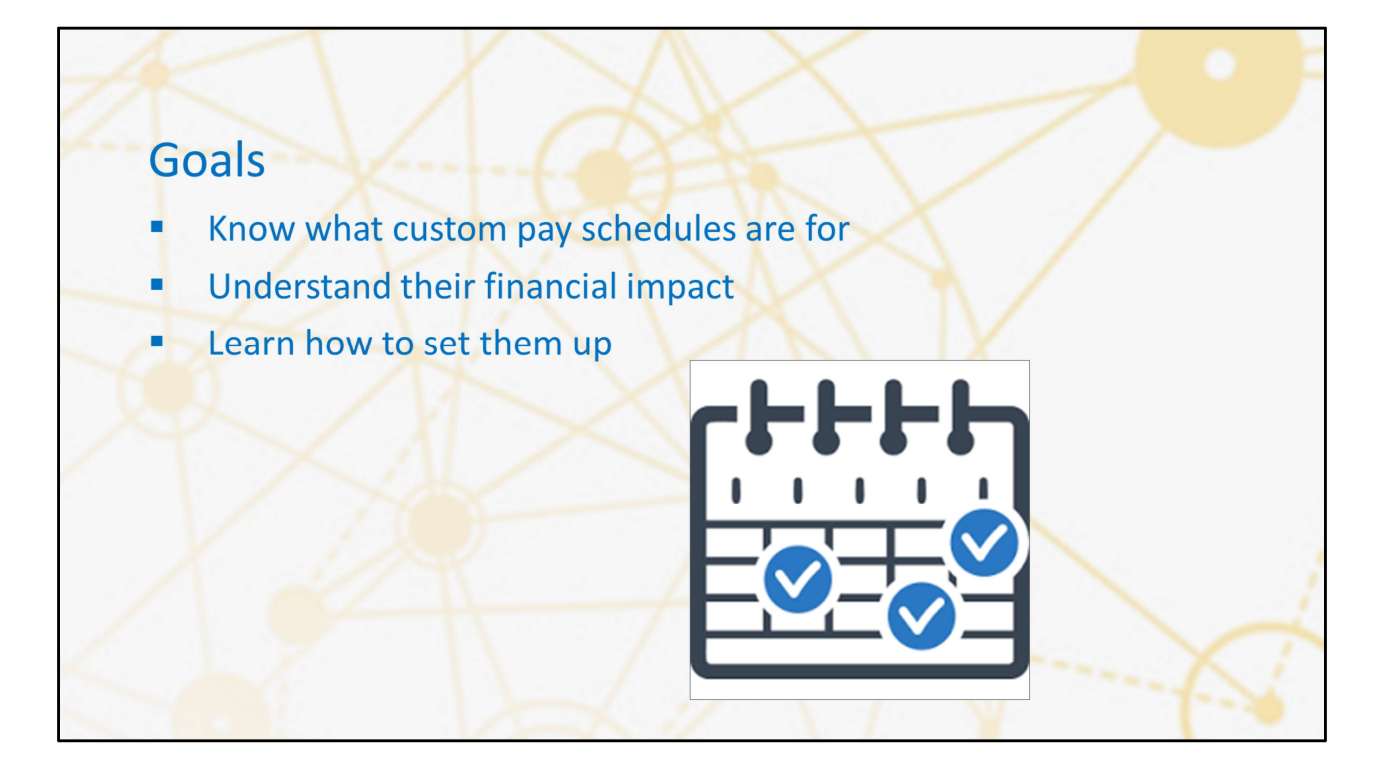

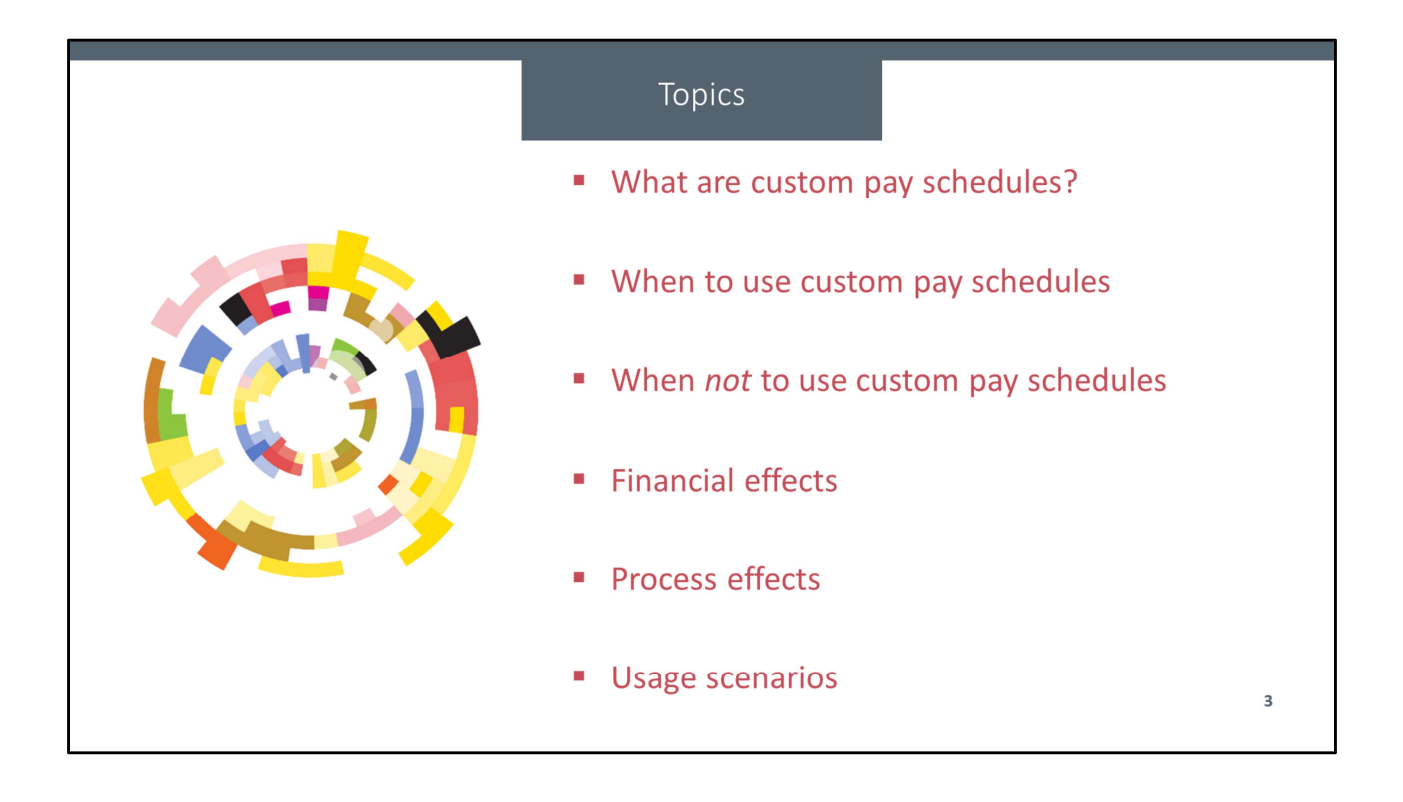

# Background: The fiscal year 'schedule'

## By default, BudgetPak uses your fiscal periods to model pay activity

- " Compensation calculations: results of salaries, wages, raises, bonuses, etc
- " Events automatically assigned to the calendar date
	-

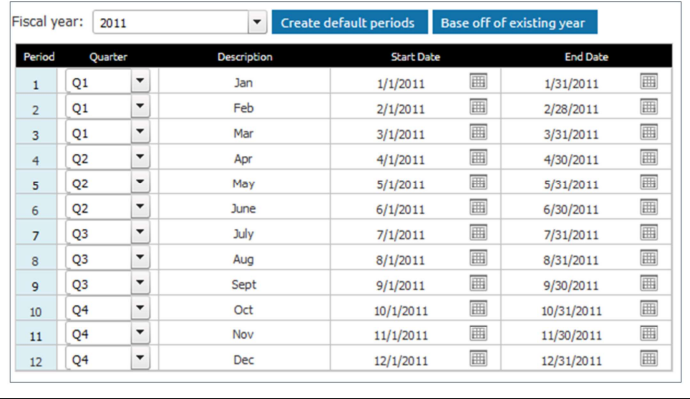

• By default, BudgetPak uses your fiscal calendar to model payments. Things like salaries, wages, raises, bonuses, taxes, benefits, and so on, all get counted toward the **E.** g. A bonus on 2/28 shows up in February<br> **Example 1980**<br> **Example 1980**<br> **Example 1980**<br> **Example 1980**<br> **Example 1980**<br> **Example 1980**<br> **Example 1980**<br> **Example 1980**<br> **Example 1980**<br> **Example 1980**<br> **Example 1980**<br> bonuses show up on the day when they're given (unless you told the system to spread them, but we won't go into that here), raises take effect and change the salary on the day when they happen, and so on and so forth. For example, if you're using the calendar year for your fiscal periods, then a bonus on 2/28 will show up in period 2, since that's February. If you're using a July-June fiscal calendar, then a bonus on 2/28 will show up in period 8, since that's also February.

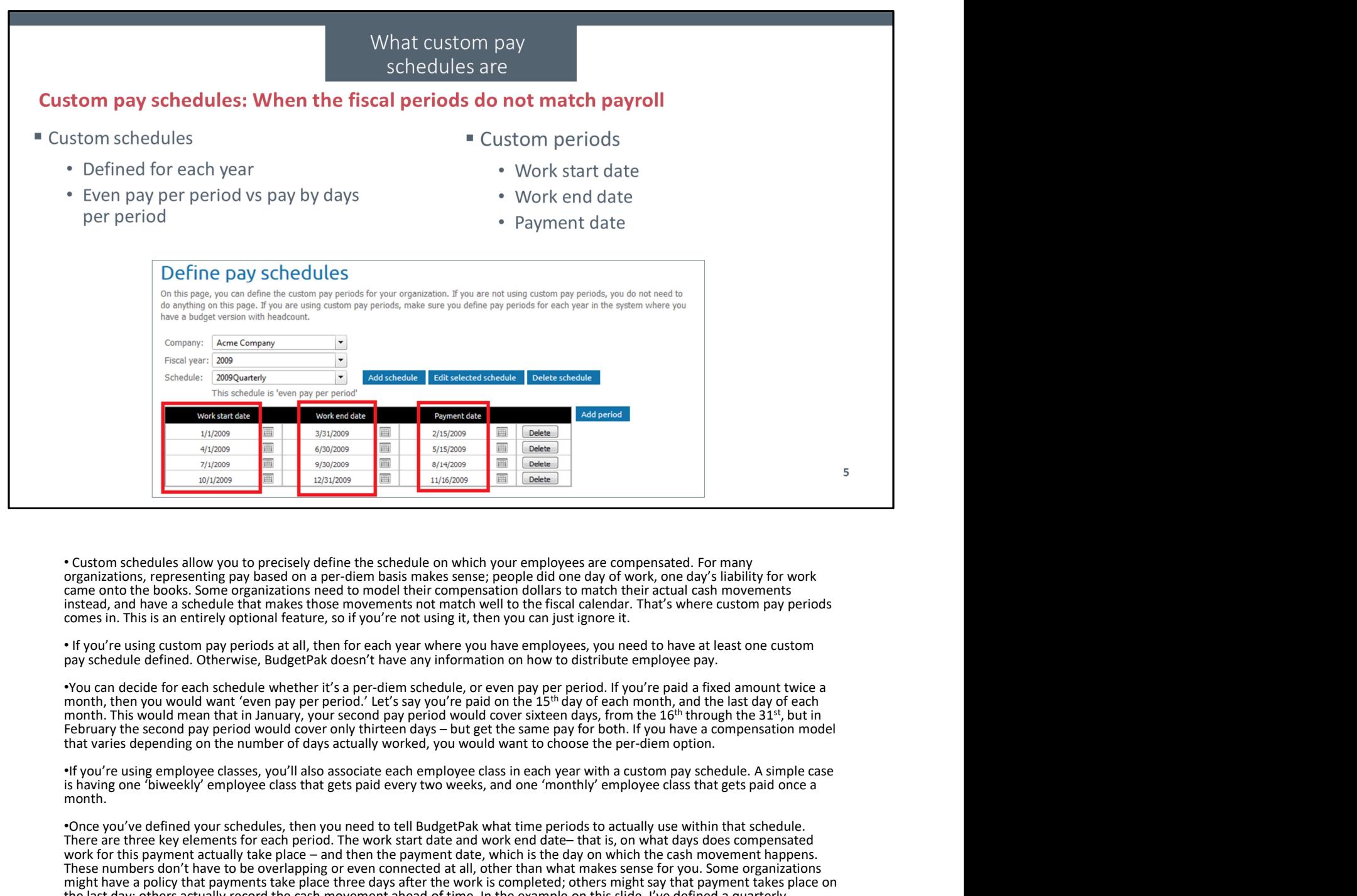

• Custom schedules allow you to precisely define the schedule on which your employees are compensated. For many organizations, representing pay based on a per-diem basis makes sense; people did one day of work, one day's liability for work came onto the books. Some organizations need to model their compensation dollars to match their actual cash movements instead, and have a schedule that makes those movements not match well to the fiscal calendar. That's where custom pay periods comes in. This is an entirely optional feature, so if you're not using it, then you can just ignore it.

• If you're using custom pay periods at all, then for each year where you have employees, you need to have at least one custom pay schedule defined. Otherwise, BudgetPak doesn't have any information on how to distribute employee pay.

•You can decide for each schedule whether it's a per-diem schedule, or even pay per period. If you're paid a fixed amount twice a month, then you would want 'even pay per period.' Let's say you're paid on the 15th day of each month, and the last day of each month. This would mean that in January, your second pay period would cover sixteen days, from the 16<sup>th</sup> through the 31<sup>st</sup>, but in<br>February the second pay period would cover only thirteen days – but get the same pay for b that varies depending on the number of days actually worked, you would want to choose the per-diem option.

•If you're using employee classes, you'll also associate each employee class in each year with a custom pay schedule. A simple case<br>is having one 'biweekly' employee class that gets paid every two weeks, and one 'monthly' month.

•Once you've defined your schedules, then you need to tell BudgetPak what time periods to actually use within that schedule. There are the electron are three key electron are the second period. The electron are the electron are the second period. The electron are the second period. The second period is a second period in the electron are the se We see the set of the payment actually take place – and then the payment actually take place is the payment actually take place is the payment actually take place is the payment of the payment of the payment of the paymen These numbers don't have to be overlapping or even connected at all, other than what makes sense for you. Some organizations might have a policy that payments take place three days after the work is completed; others might say that payment takes place on the last day; others actually record the cash movement ahead of time. In the example on this slide, I've defined a quarterly schedule, with even pay per period, where the work covers exactly three months regardless of number of days, and where the payment date is on the fifteenth day of the second month of each quarter, but adjusting to handle weekends. There's really no sensible way for BudgetPak to handle all those conditions in a bulk operation, so we let you define all of those pieces of data yourself.

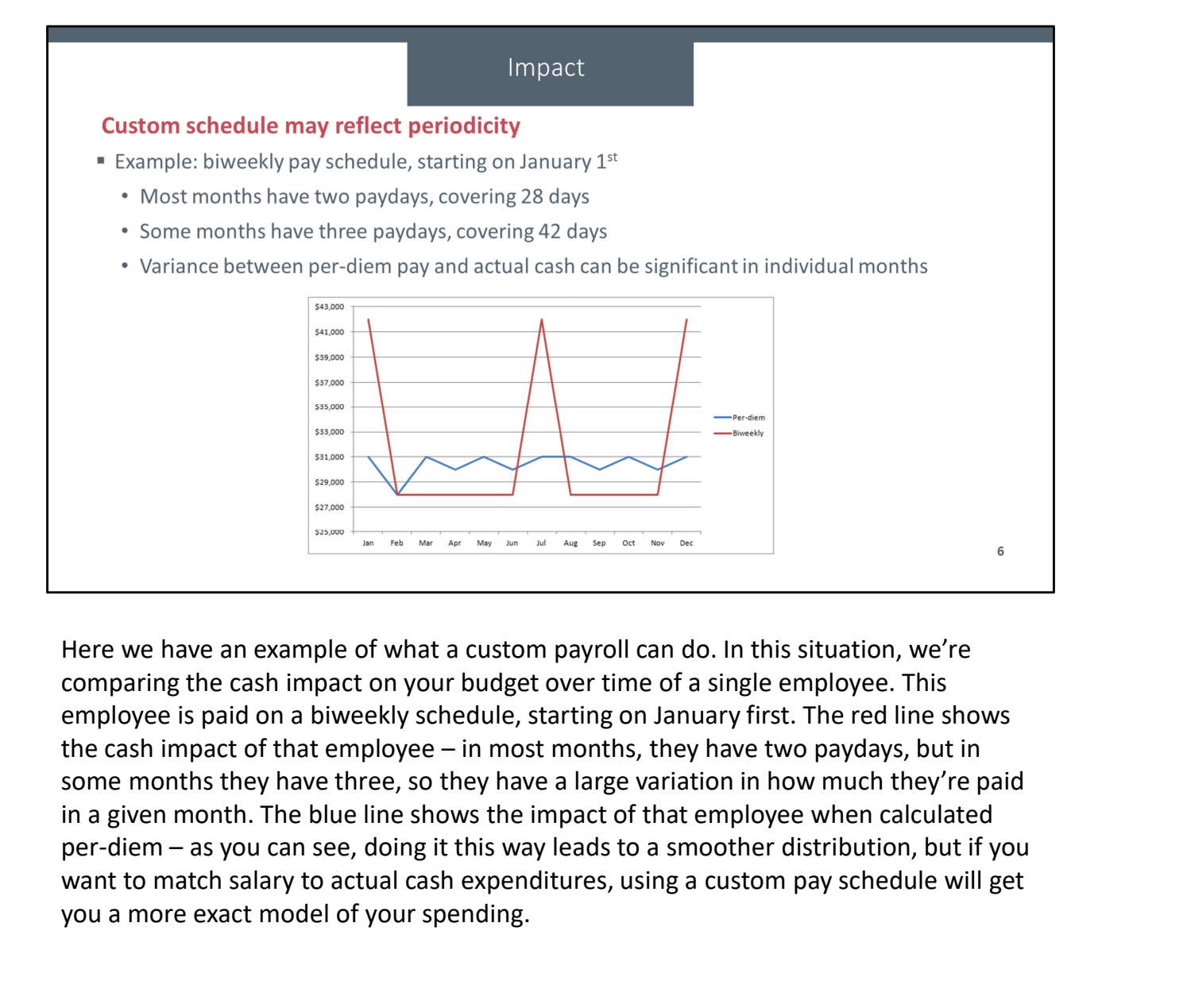

comparing the cash impact on your budget over time of a single employee. This employee is paid on a biweekly schedule, starting on January first. The red line shows some months they have three, so they have a large variation in how much they're paid in a given month. The blue line shows the impact of that employee when calculated want to match salary to actual cash expenditures, using a custom pay schedule will get you a more exact model of your spending.

# Usage considerations

- 
- 
- 
- 

- 
- 
- 

Why?

- 1. If you want to compare budget to actuals and capture your cash position at a given<br>
1. If you want to compare budget in the search of the search of the search of the search of the search of the variancy may have teacher point in time, then you may want to use custom pay schedules. The standard BudgetPak salary calculations operate on a per-diem basis, so that each day's pay is \* Not per-diem pay<br>\* Different schedules for different<br>examples:<br>A company may have negotiated different pay schedules with different unions<br>\* A university may have teacher pay spread out to pay only during the school year designate exactly when the salaries should be considered to apply. Examples:<br>
2. Examples:<br>
2. A company may have negotiated different pay schedules with different unions<br>
2. A seasonal facility may pay only during part of the year<br>
2. The values salar and capture your cash position at a standard particulations are provided interent pay schedules with different unions<br>
From party may have teacher pay spread out to pay only during the school year<br>
From a calculative may pay only during part of the year<br>
Fro 3. Similarly, that the production and the search amount of the search amount in time, then you may want to use custom pay schedules. The standard BudgetPak salary calculations operate on a per-diem basis, so that each day'
- you may want to use custom pay schedules so that you can track that flow. The for most people as the calendar months. If your pay goes out on a monthly or twice-monthly basis, then the standard calculations will tend to match your actuals. Why?<br>
1. If you want to compare budget to actuals and capture your cash position at a give<br>
1. If you want to the you may want to use custom pay schedules. The standard<br>
BudgetPak salary calculations operate on a per-diem
- that precision, then you might want to use custom pay periods.
- matching pattern, then you might want to use custom pay schedules to capture that information.

# Why (and Why Not)?

- 
- 
- 
- 

- 
- 
- 

### Why not?

- come up with similar numbers to the standard calculations.
- When *not* to use custom pay schedules<br>
 Monthly or twice-monthly pay<br>
 Perdiem pay<br>
 Minimal differences<br>
 Examples:<br>
 Employees are paid on the first and fifteenth of every month, so get paid monthly<br>
 The organiza what you're doing.
- 2. If you pay on a monthly or twice-monthly scheme, then custom pay schedules is<br>
2. If you pay on a monthly or twice-monthly scheme is any considered year-over-year, so monthly variances don't matter<br>
2. If you pay on a m <sup>2</sup> Extra work<br>
Examples:<br>
Examples:<br>
2. Imployees are paid on the first and fitteenth of every month, so get paid monthly<br>
<sup>3</sup> The organization's variances are only considered year-over-year, so monthly variances don't ma minor enough to not be worth the extra work of setting up a custom pay schedule for each year and waiting for the longer, more complicated calculations to be performed during initialization.

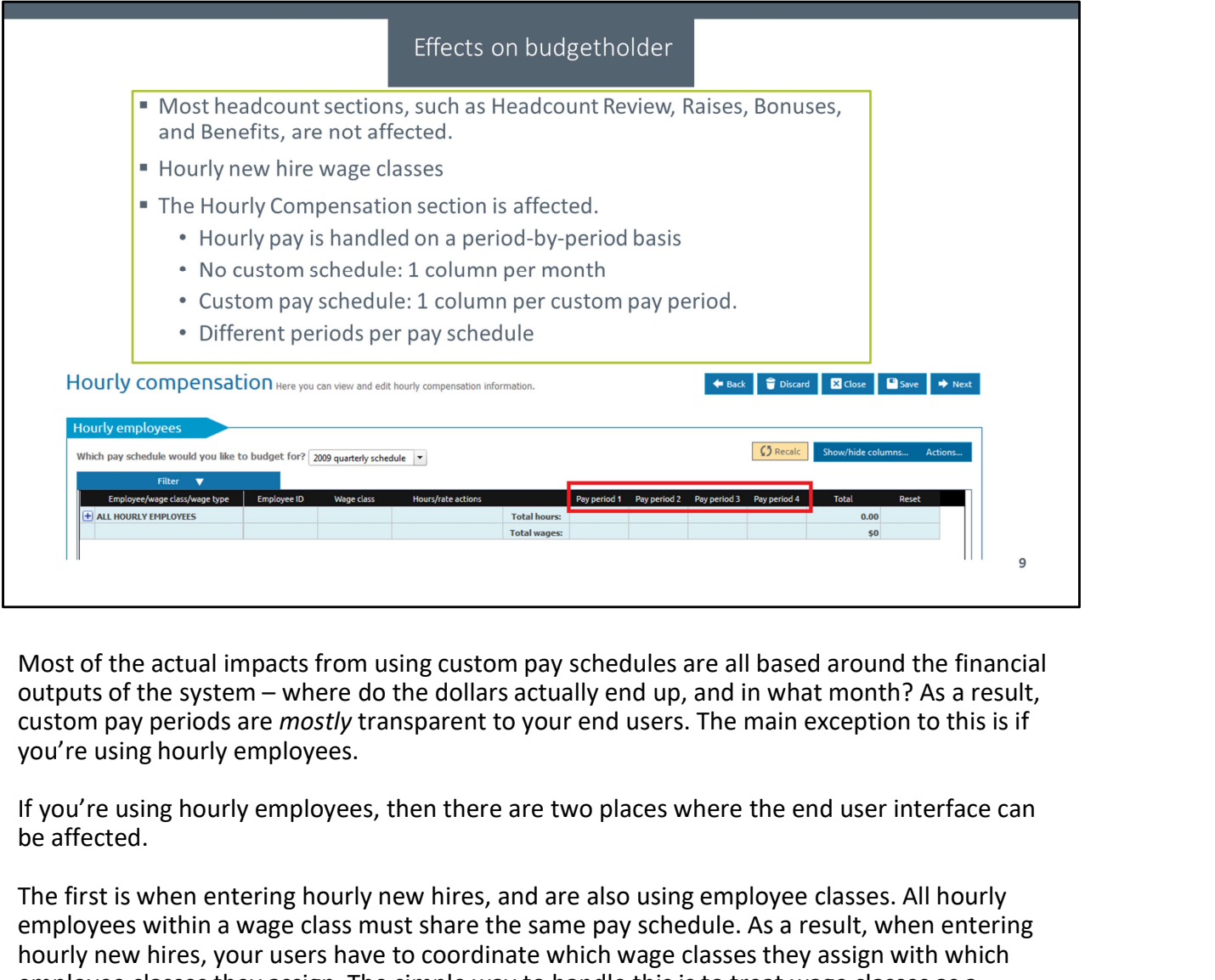

custom pay periods are *mostly* transparent to your end users. The main exception to this is if you're using hourly employees.

be affected.

The first is when entering hourly new hires, and are also using employee classes. All hourly employees within a wage class must share the same pay schedule. As a result, when entering hourly new hires, your users have to coordinate which wage classes they assign with which employee classes they assign. The simple way to handle this is to treat wage classes as a<br>subcategory of a given employee class – for example, an employee class might be "Hourly Subsequent the subsequent of a given employee class – for example, and the properties in the state of the actual impacts from using custom pay schedules are all based around the financial<br>custom the system – where do the d workers" that follows a biweekly pay schedule, with wage classes of "Janitors", "Temps" and "Carpenters" all fitting in that employee class.

The other place where your users can see an impact from using custom pay schedules is on the Hourly Compensation screen. If you're not using custom pay periods, then that screen will let Most of the actual impacts from using custom pay schedules are all based around the financial<br>outputs of the system – where do the dollars actually end up, and in what month? As a result,<br>custom pay periods are mostly tran months you have for the Spreading page or in reporting. If you are using custom pay periods, then that screen will let your users enter a pay rate and number of hours for each individual custom pay period. Since different pay schedules have different numbers of pay periods in them, we break up that page into the separate pay schedules.

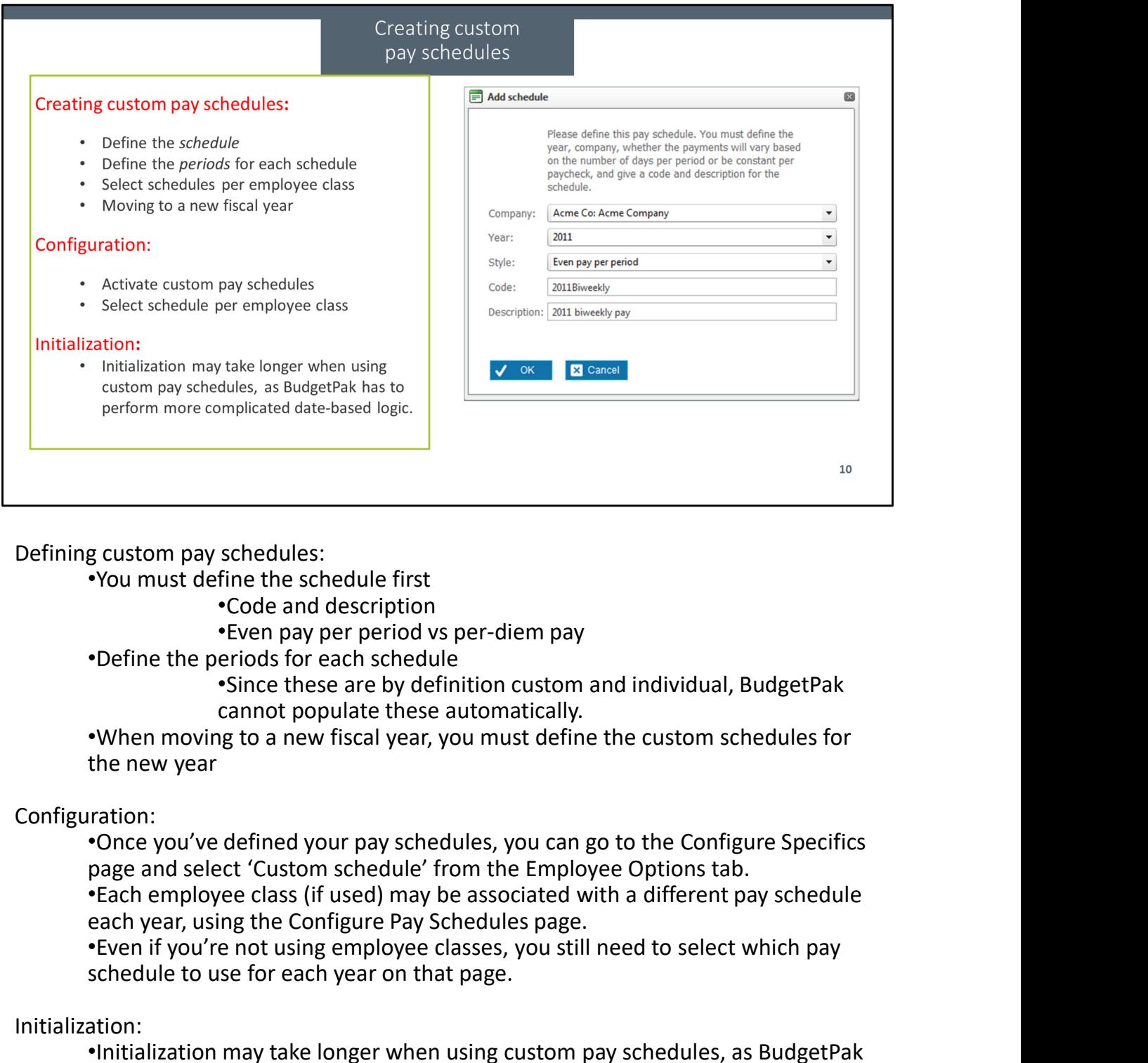

### Defining custom pay schedules:

•You must define the schedule first

•Code and description

•Define the periods for each schedule

•Since these are by definition custom and individual, BudgetPak cannot populate these automatically.

•When moving to a new fiscal year, you must define the custom schedules for the new year

### Configuration:

•Once you've defined your pay schedules, you can go to the Configure Specifics

schedule to use for each year on that page.

### Initialization:

•Initialization may take longer when using custom pay schedules, as BudgetPak has to perform more complicated date-based logic.

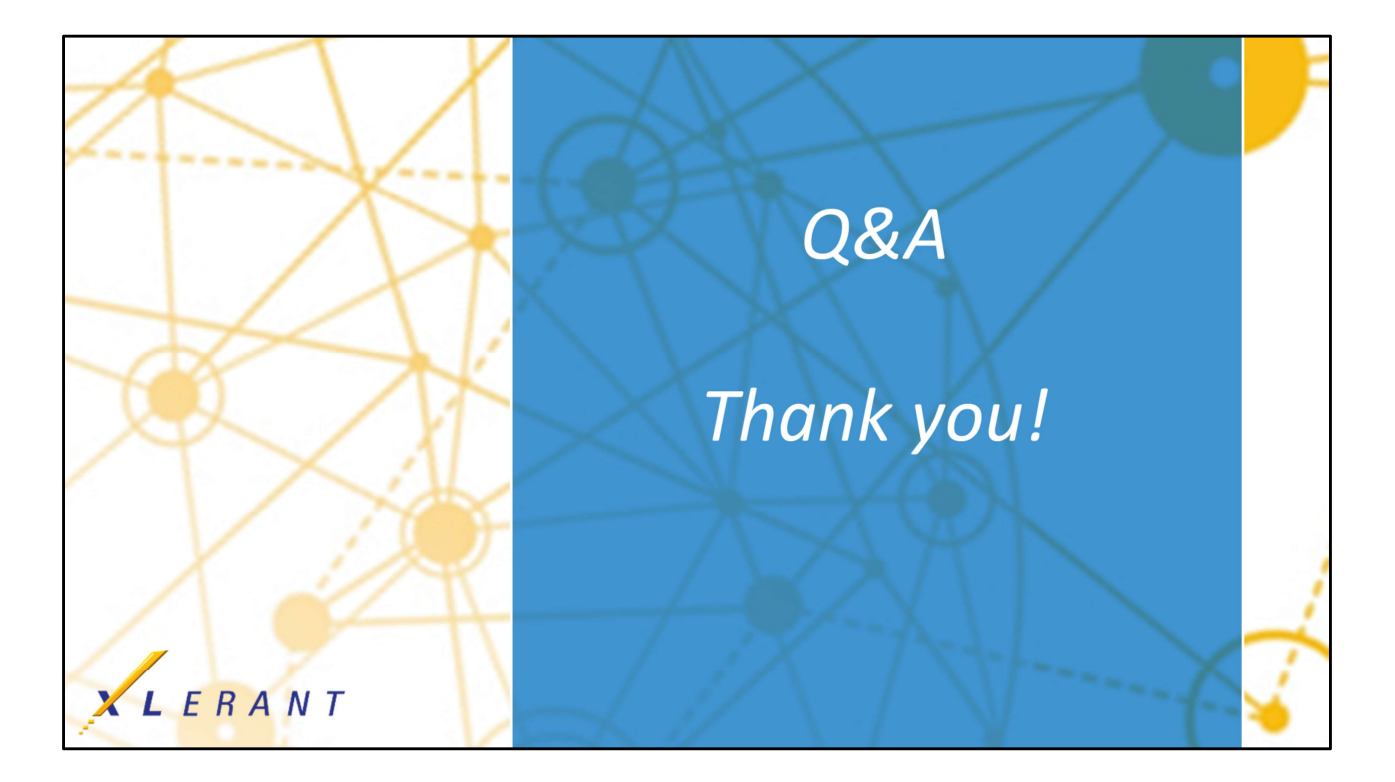